# V20 变频器宏功能手册

A:客户只有功率没有其他指标,给客户发送相关选型指导和样本

**Siemens** Industry Drive System **SuPPort** 

Industry Online Support

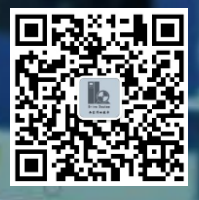

 $\sqrt{\frac{NEWS}{\sqrt{N}}}$ 

2020-05

# 目录

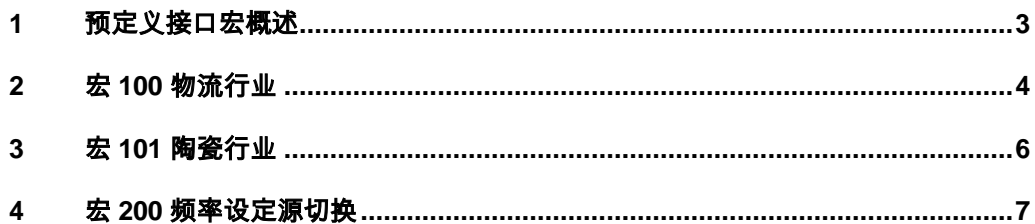

### <span id="page-2-0"></span>**1** 预定义接口宏概述

SINAMICS V20 为满足不同的接口定义提供了多种预定义连接宏,每种宏对应 着一种接线方式。选择其中一种连接宏后变频器会自动设置与其接线方式相对应 的参数,这样极大方便了用户的快速调试。

此外, SINAMICS V20 还有应用宏的概念。每个应用宏均针对某个特定的应用 提供一组相应的参数设置。 在选择了一个应用宏后,变频器会自动应用该宏的 设置从而简化您的调试过程。

在选择宏功能时请注意以下两点:

- 1. 如果其中一种连接宏定义的接口方式完全符合您的应用,那么按照该宏 的接线方式设计原理图,并在调试时选择相应的连接宏功能即可方便的 实现控制要求。
- 2. 如果所有连接宏定义的接口方式都不能完全符合您的应用,那么请选择 与您的布线比较相近的连接宏,然后根据需要来调整输入/输出的配置。
- 3. 在选择应用宏时,同样也可以根据您的现场实际情况做局部参数调整。

使用 InverterEdge 软件调试之前, 找到 C:\Siemens Drive 路径下的 V20 Device List.xlsm 文件, 通过调整参数 P0015 设置宏。

#### 注意:

- 本手册只介绍使用 InverterEdge 软件调试 V20 变频器所用到的"用户自 定义宏"。Excel 表中 P15 的值 100、101、200 为自定义宏,其他值为 变频器标准宏,具体介绍请参考 V20 的操作手册。
- 本手册介绍的"用户自定义宏"只有在使用 InverterEdge 软件调试时才 能使用。

## <span id="page-3-0"></span>**2** 宏 **100** 物流行业

### 宏功能介绍

- 1. 此宏为应用宏,主要用于物流行业。
- 2. 报 A922 缺相时使用自由功能块触发外部故障 F85。
- 3. A501/F1/A911/F2 故障报警的相关优化参数
- 4. 抱闸控制相关参数

### 参数表

设置宏 100 后,变频器自动设置的参数如下表所示:

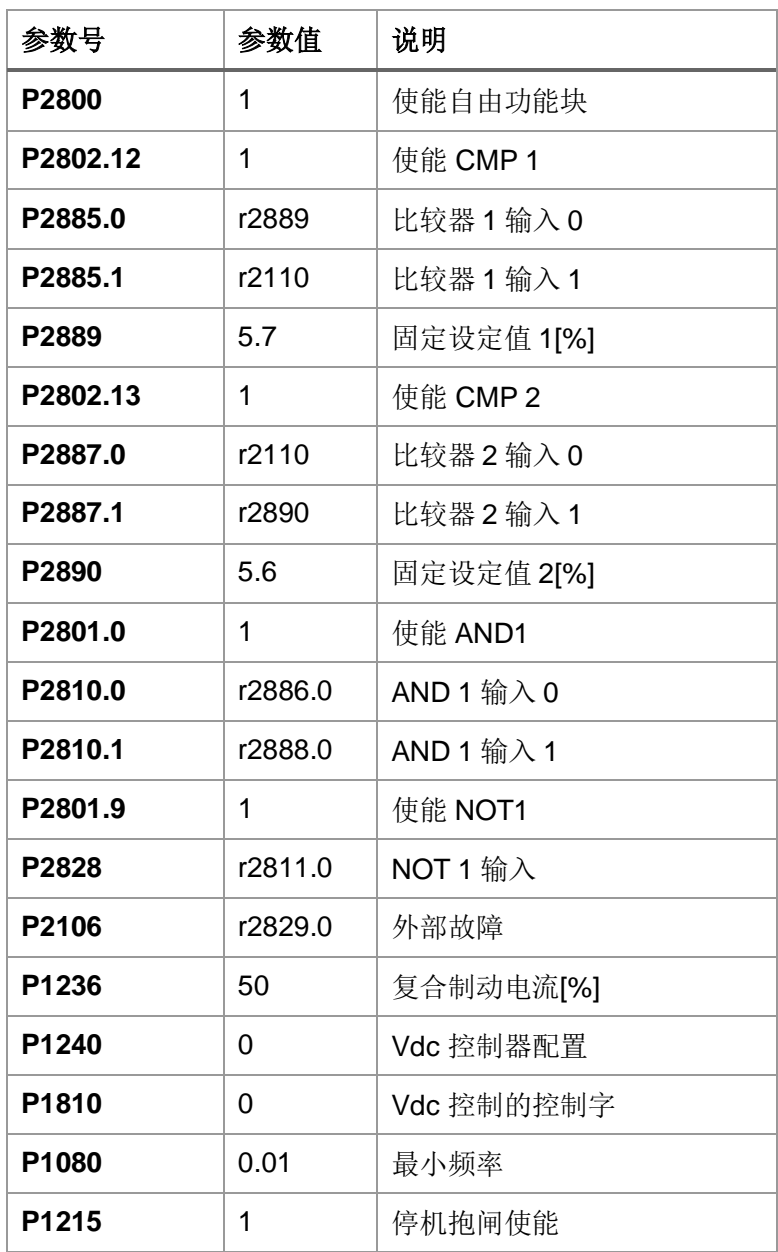

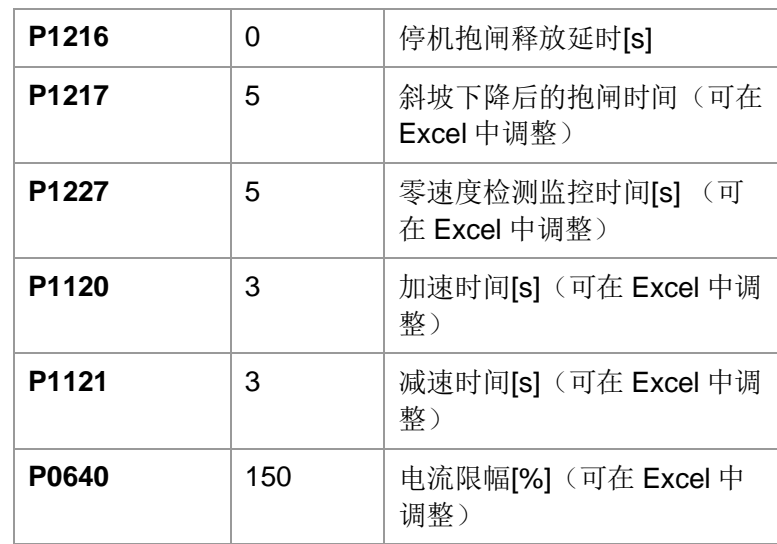

表 2-1 宏 100 自动设置的参数

## <span id="page-5-0"></span>**3** 宏 **101** 陶瓷行业

### 宏功能介绍

- 1. 此宏为应用宏,主要用于陶瓷行业。
- 2. 快速启动和停止。
- 3. 过电压故障的预防。
- 4. 过电流故障的预防。

#### 参数表

设置宏 101 后,变频器自动设置的参数如下表所示:

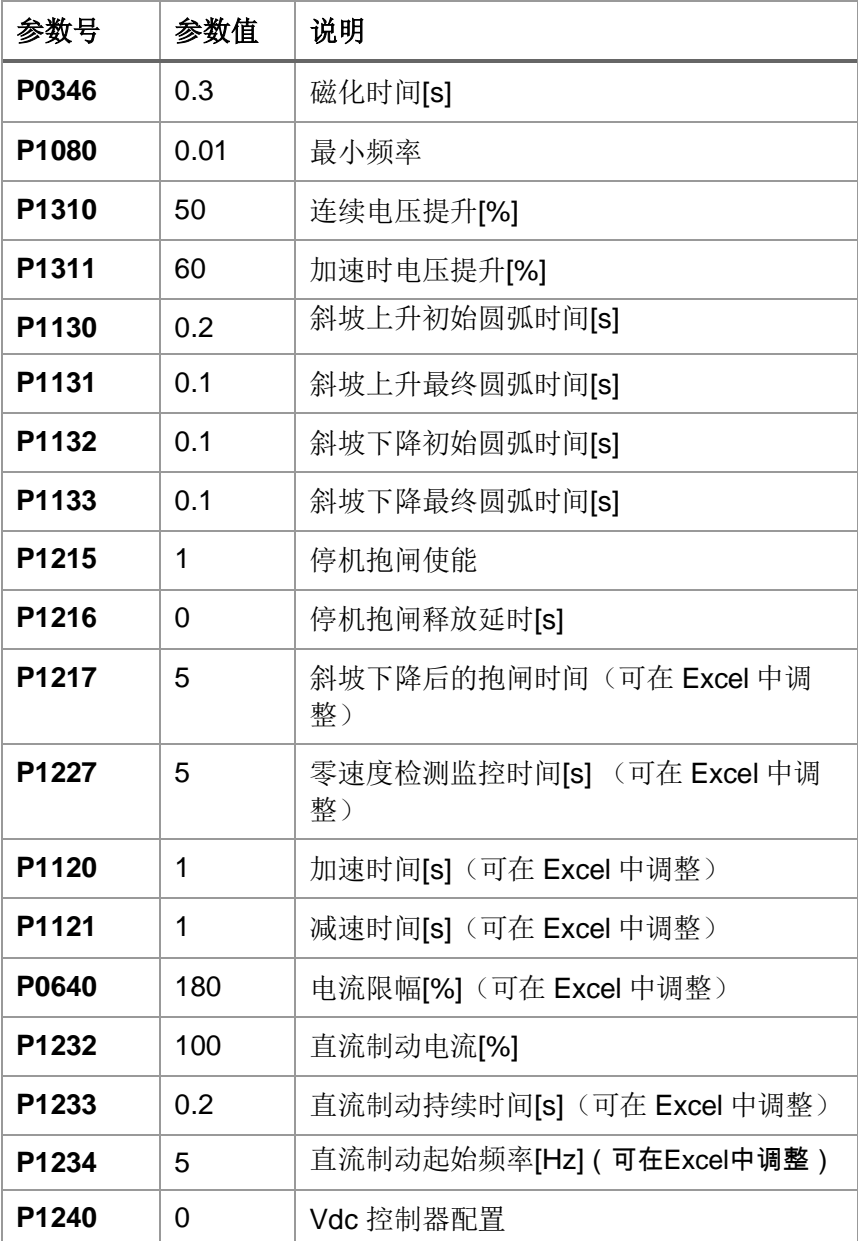

表 3-1 宏 101 自动设置的参数

### <span id="page-6-0"></span>**4** 宏 **200** 频率设定源切换

#### 宏功能介绍

- 1. 本宏用来实现频率给定源的自动切换。
- 2. 启停控制: 本地控制和远程控制时变频器的启动停止都通过DI 1 (8号端子 )控制。
- 3. 频率给定:本地控制时变频器的频率给定来源于固定频率P1001。当变频器 实际输出频率大于P2889的值时切换到远程控制RS485通讯给定。
- 4. 切换到RS485通讯给定后,只有停机才能切回到固定频率给定。

#### 接线图

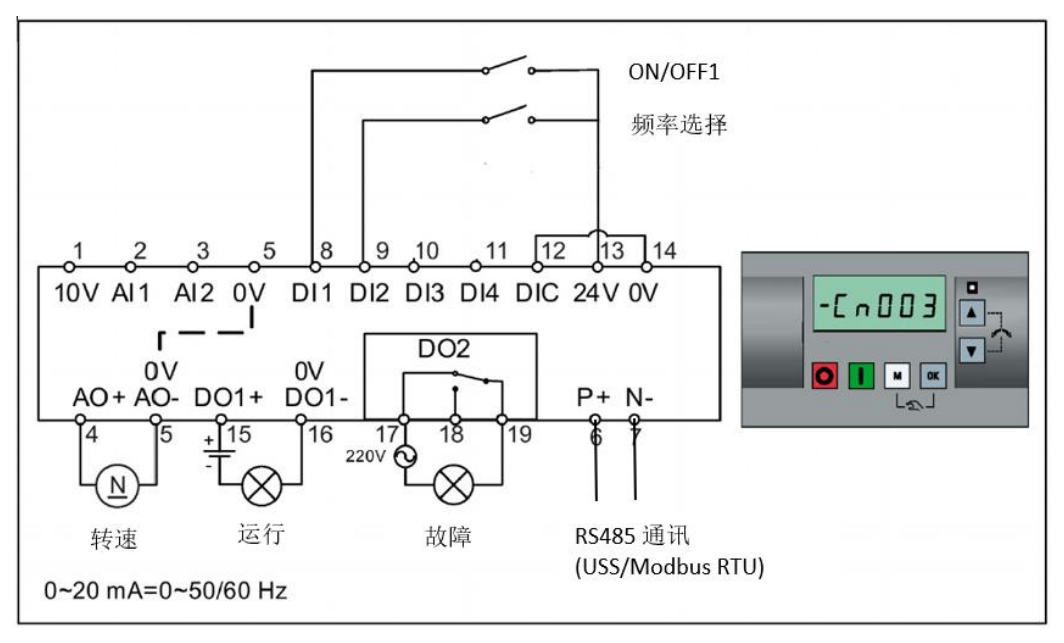

图 4-1 接线图

#### 参数表

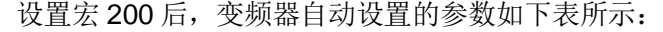

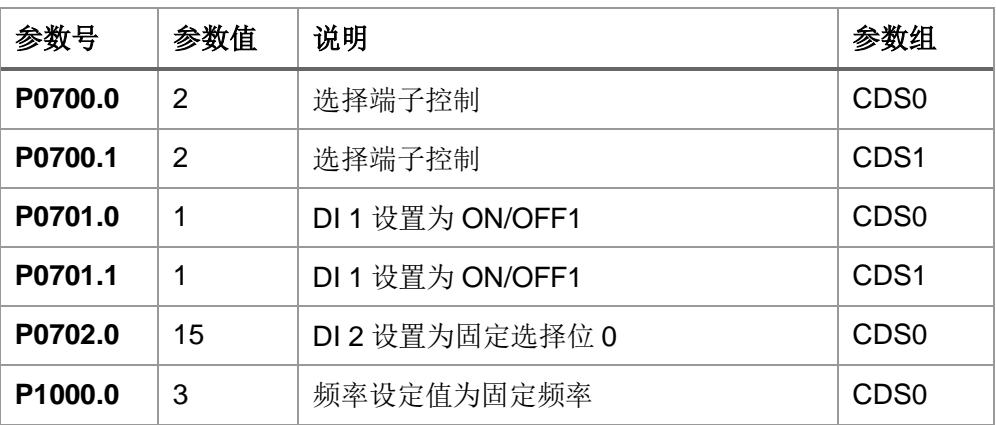

| P1000.1           | 5       | 频率设定值为通讯给定                | CDS <sub>1</sub> |
|-------------------|---------|---------------------------|------------------|
| P <sub>1016</sub> | 1       | 固定频率选择模式为直接选择             | -                |
| P2800             | 1       | 使能自由功能块                   | -                |
| P2801.9           | 1       | 使能 FFB 的 NOT 1            |                  |
| P2801.14          | 1       | 使能 FFB 的 RS-FF 1          |                  |
| P2802.12          | 1       | 使能 FFB 的 CMP 1            |                  |
| P0810             | r2841.0 | CDS 切换命令源                 | -                |
| P2828             | r0052.2 | NOT 1 的输入                 |                  |
| P2840.0           | r2886.0 | $RS$ -FF 1 的输入 0          |                  |
| P2840.1           | r2829.0 | RS-FF 1 的输入 1             |                  |
| P2885.0           | r0024   | CMP 1 的输入 0               |                  |
| P2885.1           | r2889   | CMP 1 的输入 1               |                  |
| P <sub>1001</sub> | 10      | 固定频率 1 (可在 Excel 中调整)     |                  |
| P2889             | 30      | 固定设定值 1[%] (可在 Excel 中调整) |                  |

表 4-1 宏 200 自动设置的参数